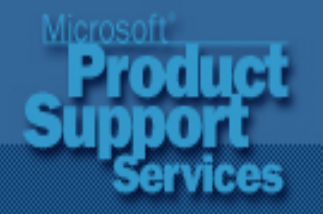

**Support WebCasts** 

# **Basic STOP Error (Blue Screen) Troubleshooting Screen) Troubleshooting**

**Doug Allen Doug Allen Support Professional PSS Premier Setup Team Microsoft Corporation Microsoft Corporation**

#### **OS Architecture – –Background Background**

#### $\blacklozenge$ **Divided into two main sections Divided into two main sections**

- $\bullet$ **• Kernel mode –**  $-$  high-privilege, direct access to hardware, memory, HAL, MicroKernel, NT **Executive Services Executive Services**
- **User mode low privilege, no direct access to low privilege, no direct access to**  hardware, uses APIs to request system **resources, environment, and integrated resources, environment, and integrated subsystems subsystems**

#### **OS Architecture – –Background Background (2)**

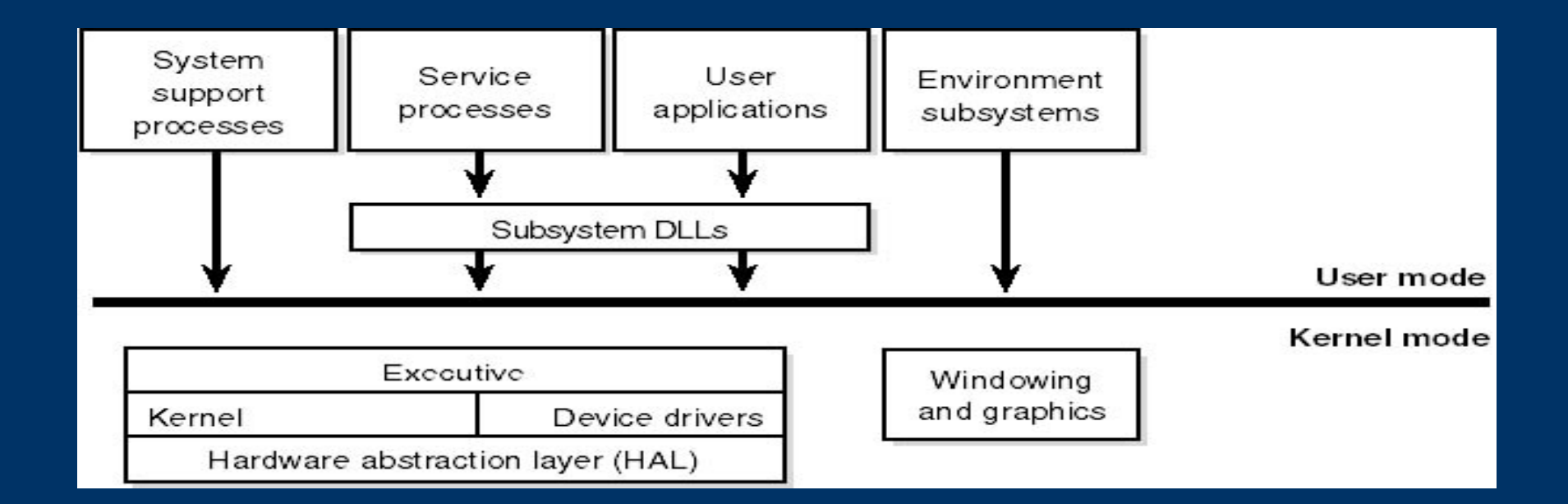

## **Why Do STOP Screens Happen? Why Do STOP Screens Happen?**

- $\blacklozenge$ **Services, applications, or device drivers are faulty or incompatible faulty or incompatible**
- $\blacklozenge$ **Hardware problems Hardware problems**
- $\blacklozenge$ **Disk or file system corruption Disk or file system corruption**
- $\blacklozenge$ **Firmware or BIOS outdated or incompatible Firmware or BIOS outdated or incompatible**
- $\blacklozenge$ **Viruses Viruses**

## **When Do STOP Screens Happen? When Do STOP Screens Happen?**

#### $\bullet$ **Four categories Four categories**

- $\bullet$ **Short startup period (phase four of the boot sequence) sequence)**
- $\bullet$ **Software condition detected by the CPU**
- $\bullet$ **Hardware malfunction detected by the CPU**
- $\bullet$ **All the rest of the STOP codes All the rest of the STOP codes**

#### **Windows NT 4.0 STOP Screen Windows NT 4.0 STOP Screen Breakdown Breakdown**

#### $\blacklozenge$ **Five sections Five sections**

- $\bullet$ **6** Section 1 – **Debug port status info Debug port status info**
- $\bullet$ **•** Section 2 – **Bug check info Bug check info**
- $\bullet$ **•** Section 3 – **Driver information loaded in memory Driver information loaded in memory**
- $\bullet$ **6** Section 4 – **Kernel build number and stack dump Kernel build number and stack dump**
- $\bullet$ **6** Section 5 – **Debug port info Debug port info**

## Windows NT 4.0 STOP Screen **Breakdown (2)**

- $\blacklozenge$ ◆ Debug port status info **· – much like much like Snd /Rcv indicators of a modem indicators of a modem**
- $\blacklozenge$  $\blacklozenge$  Bug check info **Bug – contains numbers in hex contains numbers in hex with symbolic string error code, and four bug with symbolic string error code, and four bug check parameters check parameters**

 $\blacklozenge$ **Driver information loaded in memory Driver information loaded in memory**

- $\bullet$ **•** First column – load base address
- $\bullet$ **•** Second column – **time/date stamp in hex time/date stamp in hex**
- $\bullet$ **•** Third column – names all drivers

## Windows NT 4.0 STOP Screen **Breakdown (3)**

- ◆ Kernel build number and stack dump **– version of Ntoskrnl.exe.** 
	- $\bullet$ **Rest is the stack dump showing range of addresses that pertain to failed module addresses that pertain to failed module**
- $\blacklozenge$  $\blacklozenge$  **Debug port info –** $-$  confirmation of COM **parameters parameters**
	- $\bullet$  **May also show if the Memory. May also show if the Memory.dmp file is being file is being created created**

#### Windows 2000 STOP Screen **Breakdown Breakdown**

#### **Three sections Three sections**

- $\bullet$ **6** Section 1 – **bug check info bug check info**
- $\bullet$ **• Section 2 – recommended user action**
- $\bullet$ **•** Section 3 – **debug port info debug port info**

## Windows 2000 STOP Screen **Breakdown (2)**

- $\blacklozenge$  Bug check info **Bug – contains numbers in hex contains numbers in hex with symbolic string error code, and four with symbolic string error code, and four bugcheck bugcheck parameters parameters**
- ◆ Recommended user action **– provides a list provides a list of suggestions for recovering from the error of suggestions for recovering from the error**
- $\blacklozenge$  $\blacklozenge$  **Debug port info – much like much like Snd /Rcv indicators of a modem indicators of a modem**

#### **The Memory.dmp File**

- $\blacklozenge$ **Contains information about the computer at the time of the crash the time of the crash**
- $\blacklozenge$ **Creates a Memory.dmp every time**
- $\blacklozenge$ **Generates a STOP error if configured Generates a STOP error if configured**
- $\blacklozenge$ **Used with debugging process to determine root cause of crash root cause of crash**

 $\blacklozenge$  Verifies integrity using the Dumpchk.exe **utility from the Windows NT® or Windows Windows® 2000 retail CD 2000 retail CD-ROM**

## **Changes with Windows 2000 Changes with Windows 2000 Memory .dmpOptions Options**

 **Mini dump (64 KB) Mini dump (64 KB) Kernel only dump Kernel only dump**  $\blacklozenge$ **Complete dump Complete dump**

## **Memory.dmp Creation Conditions**

- $\blacklozenge$ **Valid Pagefile at least same size as amount of physical RAM plus 12 MB, located on physical RAM plus 12 MB, located on %SYSTEMROOT% partition %SYSTEMROOT% partition**
- $\blacklozenge$ **Enough free space to write the Memory.dmp file**

## **Memory.dmp Creation Conditions (2)**

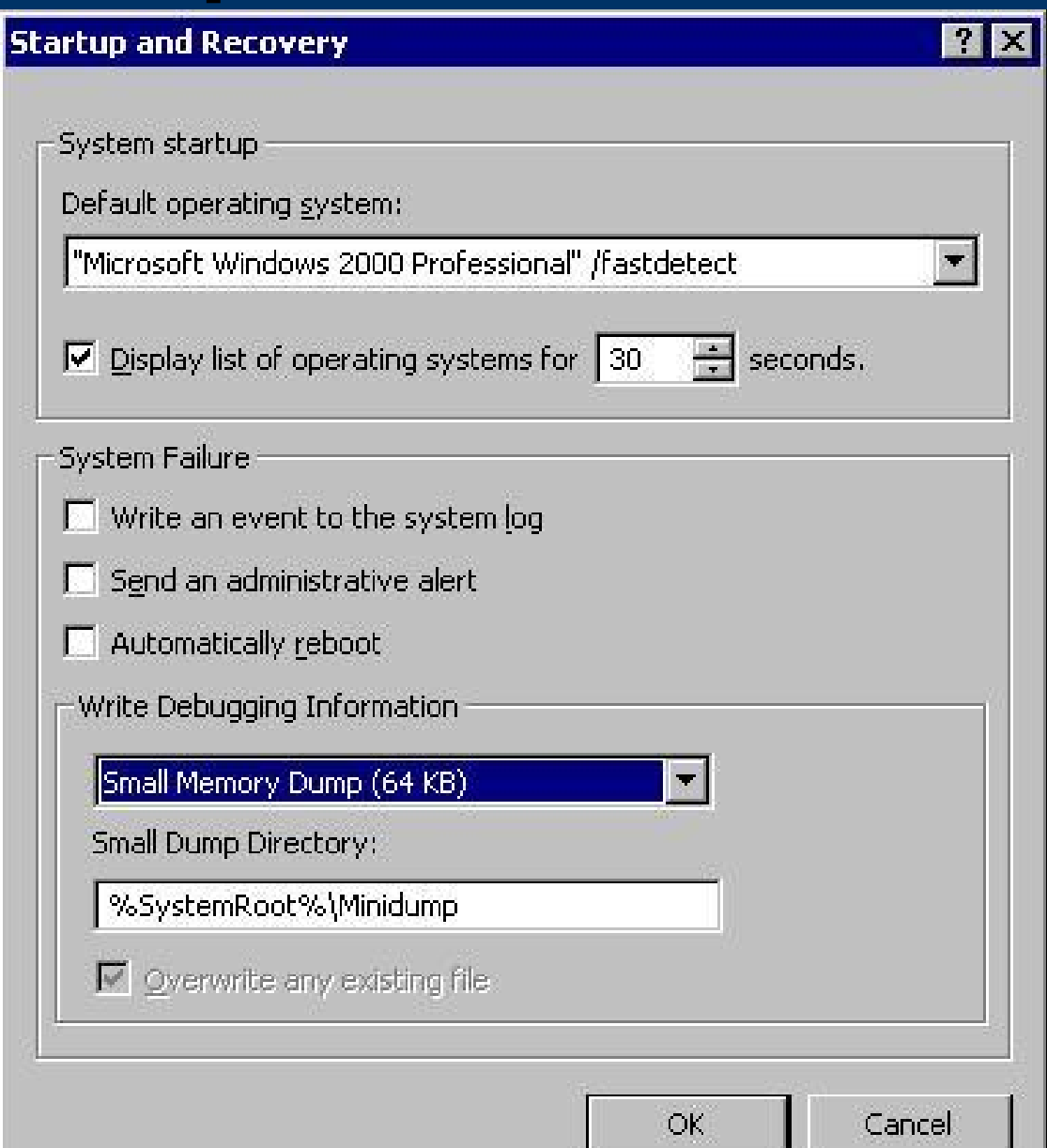

## **Memory.dmp Creation Conditions (3)**

 $\blacklozenge$ **Must be configured to write the dump file** 

- $\bullet$ **Configuration options are in the Startup Shutdown tab in the GUI, or in the registry at: Shutdown tab in the GUI, or in the registry at:**
	- $\bullet$  **HKEY\_LOCAL\_MACHINE HKEY\_LOCAL\_MACHINE\SYSTEM \CurrentControlSet\Control\Session Manager**
	- $\bullet$  **HKEY\_LOCAL\_MACHINE HKEY\_LOCAL\_MACHINE\SYSTEM \CurrentControlSet\Control\CrashControl**

If the system stops responding, you can **force a M force a Memory.dmp to be created to be created**

## **Forcing the Creation of a Memory Forcing the Creation of a Memory Dump**

- $\blacklozenge$  **Requires two configurations to be made Requires two configurations to be made** 
	- $\bullet$ **• Must be set to create a Memory.dmp in the Startup Recovery options**
	- $\bullet$ **• HKEY\_LOCAL\_MACHINE\System\CurrentControl**  $\operatorname{\sf Set}\nolimits\!\operatorname{\sf Ser}\nolimits\!$   $\operatorname{\sf Cess}\nolimits\! 18042$ prt\Parameters/, set a key **named CrashOnCtrlScroll equal to REG\_DWORD 0x1**
- $\blacklozenge$ **To force the dump, hold down the** *right* **CTRL key while pressing the SCROLL LOCK key twice.**

## **Most Common STOP Codes Most Common STOP Codes**

#### ◆ STOP 0x0000000A IRQL\_NOT\_LESS\_EQUAL

- $\bullet$ **• Caused by a kernel-mode process that tried to access portion of memory at an IRQL that was too access portion of memory at an IRQL that was too high**
- $\bullet$ **Fourth parameter most important Fourth parameter most important**
- $\bullet$ **Usually caused by buggy device drivers, or services from backup utilities or virus scanners services from backup utilities or virus scanners**

## **Most Common STOP Codes (2)**

#### ◆ STOP 0x0000001E **KMODE\_EXCEPTION\_NOT\_HANDLED KMODE\_EXCEPTION\_NOT\_HANDLED**

- $\bullet$ **• Caused when a kernel-mode process tries to execute an illegal or unknown processor execute an illegal or unknown processor instruction instruction**
- $\bullet$ **Second parameter is most important; it is the address where the exception occurred address where the exception occurred**
- $\bullet$  **If Win32k.sys is the referenced driver, check third If Win32k.sys is the referenced driver, check third party remote control applications party remote control applications**

## **Most Common STOP Codes (3)**

#### $\blacklozenge$ **STOP 0x00000024 NTFS\_FILE\_SYSTEM STOP 0x00000024 NTFS\_FILE\_SYSTEM**

- $\bullet$ **Caused by a problem that occurred in Ntfs.sys**
- $\bullet$ **First parameter most important First parameter most important**
- $\bullet$ **Usually caused by disk corruption, disk defragmenters, or (in rare cases) creating a defragmenters, or (in rare cases) creating a partition larger than 7 GB on a Services for partition larger than 7 GB on a Services for Macintosh volume with a large number of files**

### **Most Common STOP Codes (4)**

#### $\blacklozenge$ **STOP 0x0000002E DATA\_BUS\_ERROR STOP 0x0000002E DATA\_BUS\_ERROR**

- $\bullet$ **Caused by a parity error in the system memory Caused by a parity error in the system memory**
- $\bullet$  **Almost always caused by hardware problems Almost always caused by hardware problems**  being a configuration issue, defective hardware, **incompatible hardware incompatible hardware**
- $\bullet$ **If physical RAM was recently added to the system, remove it and see if the error still occurs system, remove it and see if the error still occurs**
- $\bullet$ If the error persists, try disabling memory caching **in the BIOS in the BIOS**

## **Most Common STOP Codes (5)**

#### $\blacklozenge$ **STOP 0x00000050** PAGE\_FAULT\_IN\_NONPAGED\_AREA

- $\bullet$ **Caused when requested data is not found in** memory; the system checks the page file, but the missing data is identified as unable to be written **to the page file to the page file**
- $\bullet$ **First parameter indicates virtual address that caused the fault caused the fault**
- $\bullet$ **If this occurs on a Terminal Server, check for third -party printer drivers party printer drivers**

### **Most Common STOP Codes (6)**

#### ◆ STOP 0x0000007B **INACCESSIBLE\_BOOT\_DEVICE INACCESSIBLE\_BOOT\_DEVICE**

- $\bullet$  **Caused when Windows lost access to the system Caused when Windows lost access to the system partition during the Startup process partition during the Startup process**
- $\bullet$  **Cannot be debugged because it usually occurs Cannot be debugged because it usually occurs before the debugger is loaded before the debugger is loaded**
- **This can be caused by: an incorrect driver for a** SCSI, RAID, or UDMA IDE controller; incorrect ARC path in the Boot.ini; or a failed boot device
- $\bullet$  **During install, press F6 at prompt to install third During install, press F6 at prompt to install third party Mass Storage drivers party Mass Storage drivers**

## **Most Common STOP Codes (7)**

#### ◆ STOP 0x0000007F **UNEXPECTED\_KERNEL\_MODE\_TRAP UNEXPECTED\_KERNEL\_MODE\_TRAP**

- $\bullet$ **Caused when the CPU generates an error that the kernel does not catch kernel does not catch**
- $\bullet$ **First parameter most important (see Knowledge Base article Q137539 for details) Base article Q137539 for details)**
- $\bullet$ **Usually hardware, especially RAM Usually hardware, especially RAM**
- $\bullet$ **Disable sync negotiation in SCSI BIOS; check SCSI termination SCSI termination**
- $\bullet$ **• Can also be caused by CPU over-clocking**

## **Most Common STOP Codes (8)**

#### ◆ STOP 0x0000009F **DRIVER\_POWER\_STATE\_FAILURE DRIVER\_POWER\_STATE\_FAILURE**

- $\bullet$  **Caused when drivers do not handle power state Caused when drivers do not handle power state transition requests properly transition requests properly**
- $\bullet$ **Most frequently when shutting down or resuming from standby or hibernation mode from standby or hibernation mode**
- $\bullet$ **Check CD writing software, applications that attempt to catch crashes, or other similar attempt to catch crashes, or other similar applications applications**
- $\bullet$  **Check power management compatibility and Check power management compatibility and settings settings**

## **Most Common STOP Codes (9)**

#### ◆ STOP 0x000000D1 **DRIVER\_IRQL\_NOT\_LESS\_OR\_EQUAL DRIVER\_IRQL\_NOT\_LESS\_OR\_EQUAL**

- $\bullet$ **Occurs when the system attempts to access pageable pageable memory at a process IRQL that is too memory at a process IRQL that is too high**
- $\bullet$ Fourth parameter is most important, which is the **address that referenced the memory address that referenced the memory**
- $\bullet$ **Very similar to STOP 0xA**
- $\bullet$ **Same troubleshooting as a STOP 0xA**

## **Most Common STOP Codes (10)**

#### $\blacklozenge$ **STOP 0xC000021A STATUS\_SYSTEM\_PROCESS\_TERMINATED STATUS\_SYSTEM\_PROCESS\_TERMINATED**

- $\bullet$ **• Caused when the user-mode subsystem (Winlogon or CSRSS) is fatally compromised and (Winlogon or CSRSS) is fatally compromised and security cannot be guaranteed security cannot be guaranteed**
- $\bullet$ **• One of few user-mode errors that can bring down a machine a machine**
- $\bullet$ **• Most common causes are third-party applications or mismatched system files or mismatched system files**
- **Sfc/Scannow**

## **Troubleshooting STOP Screens Troubleshooting STOP Screens**

- **Emergency Repair Disk (ERD) Emergency Repair Disk (ERD)**
- $\blacklozenge$ **Windows NT boot disk (see Q301680) Windows NT boot disk (see Q301680)**
- $\blacklozenge$ **Parallel installation of the OS Parallel installation of the OS**
- $\blacklozenge$ **Windows NT 4.0 and Windows 2000** 
	- z **VGA mode VGA mode**
	- $\bullet$ **Last known good Last known good**
- ◆ Windows 2000 Only
	- $\bullet$ **Safe mode Safe mode**
	- $\bullet$ **Recovery console Recovery console**

## **Troubleshooting STOP Screens (2)**

- $\blacklozenge$ **System and Application Event logs**
- $\blacklozenge$ **Verify the latest service pack is installed by running the Winver command**
- $\blacklozenge$ **Virus check the system with the latest virus Virus definitions definitions**

#### $\blacklozenge$ **Chkdsk/f/r**

**Run the MPSReports utility, provided by a Microsoft Support Professional Microsoft Support Professional**

#### **Using the Recovery Console Using the Recovery Console**

- $\blacklozenge$ ◆ Allows command-line access to the boot **partition or simple volume partition or simple volume**
- $\blacklozenge$ ◆ Cannot be pre-staged with Sysprep
- $\blacklozenge$ **Is very useful to disable or enable services** and devices, replace files, display modify disk/partition info, and replace the master **boot record or the boot sector boot record or the boot sector**
- $\blacklozenge$ **Q229716 lists all valid commands Q229716 lists all valid commands**

#### **Preventative Maintenance for STOP Screens STOP Screens**

- $\blacklozenge$ Always test your drivers before installing in **production production**
- ◆ Check the HCL before installing new **hardware to verify compatibility hardware to verify compatibility**
- ◆ For Windows 2000, install digitally signed **drivers whenever possible drivers whenever possible**
- ◆ Always make a new ERD after any major **system change system change**

#### **Kernel and User Mode Debugging Kernel and User Mode Debugging**

- $\blacklozenge$ **Used to determine root cause Used to determine root cause**
- $\blacklozenge$ **Should be reserved for more advanced users**
- **Symbols and debugging tools can be** downloaded from: **http://www. [http://www.microsoft](http://www.microsoft.com/ddk/debugging/) microsof[t.com/ddk/debugging/](http://www.microsoft.com/ddk/debugging/) /debugging/ Symbols are also on the retail CD-ROM of the OS or service pack OS or service pack**
- ◆ See Knowledge Base article Q148658 for **more information about debugging more information about debugging**

## **Additional Resources Additional Resources**

◆ Windows NT 4.0 and Windows 2000 Resource **Kits**

- $\blacklozenge$ **http://www. [http://www.microsoft](http://www.microsoft.com/ddk/) microsof[t.com/ddk/](http://www.microsoft.com/ddk/)**
- $\blacklozenge$  **http://www. [http://www.microsoft](http://www.microsoft.com/windows2000/techinfo/reskit/WebResources/default.asp) microsof[t.com/windows2000](http://www.microsoft.com/windows2000/techinfo/reskit/WebResources/default.asp) .com/windows2000 [/t](http://www.microsoft.com/windows2000/techinfo/reskit/WebResources/default.asp)echinfo [techinfo/reskit/](http://www.microsoft.com/windows2000/techinfo/reskit/WebResources/default.asp)WebResources [WebResources/default.asp](http://www.microsoft.com/windows2000/techinfo/reskit/WebResources/default.asp) /default.asp**
- $\blacklozenge$ **Hardware Compatibility List Hardware Compatibility List**
- $\blacklozenge$ ◆ Microsoft TechNet, MSDN®
- $\blacklozenge$ **Microsoft Knowledge Base Microsoft Knowledge Base**

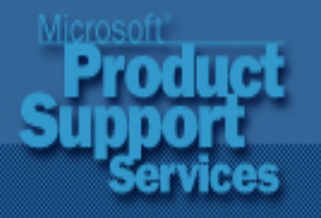

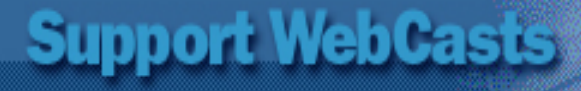

# Where do you want to go today?"

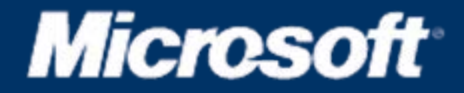